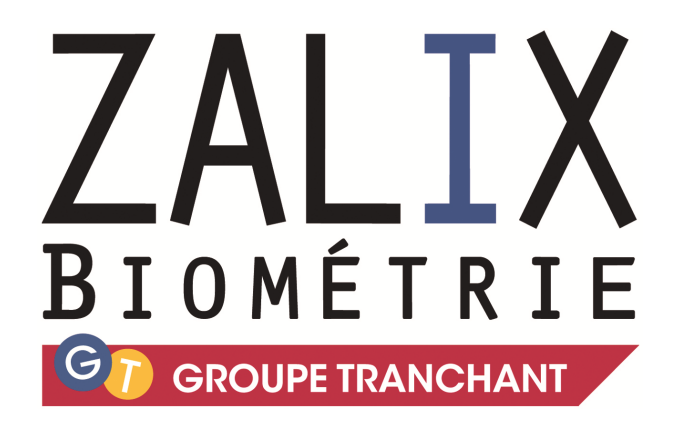

# **BiomAccess**

\_\_\_\_\_\_\_\_\_\_\_\_\_\_

# Le Contrôle d'Accès Biométrique et Gestion de Présence

4 à 6 Allée Louis Warnier - ZA Val de Seine - 94140 - ALFORTVILLE - FRANCE Tél. : + 33 1 49 98 57 57- Fax : + 33 1 49 98 59 77 - E-mail : zalix@zalix.fr - Site Internet : http://www.zalix.fr RCS Créteil 423 830 694 - ©2008 - Capital 300 000€ - Zalix et ses marques associées sont des marques déposées.

#### **POURQUOI BIOMACCESS ?**

Le logiciel **BiomAccess®** est un logiciel de contrôle d'accès permettant la gestion des lecteurs biométriques :

- à Reconnaissance par la morphologie de la main
- à Reconnaissance par Empreinte Digitale Réduite

#### **PRINCIPALES FONCTIONS ASSURÉES PAR BIOMACCES®**

- Gestion des individus
- Enrôlement à distance automatique à la création d'un individu
- Gestion des sites et des portes
- Gestion des tranches horaires
- Recherches multicritères
- Traçabilité des événements
- Surveillance avec visualisation des événements en temps réel
- Sauvegarde de la base d'empreinte du lecteur
- Interface pour la Gestion de temps

#### **L'ACCES AU LOGICIEL**

L'accès au logiciel se fait par des administrateurs autorisés préalablement et biométriquement. Le nombre d'administrateurs du système est illimité.

L'identification peut être réalisée à l'aide de n'importe quel lecteur biométrique de la gamme ZALIX.

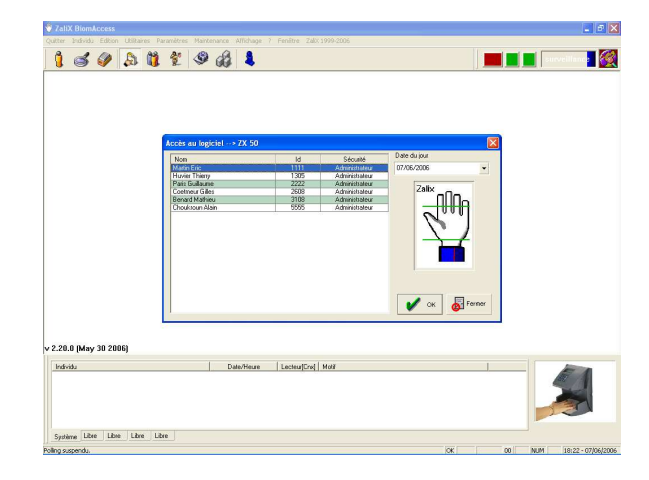

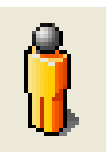

## La fiche individu

Numéro d'identification personnel de l'individu Mise à jour pour : Martin Eric [2111] Niveau de droits de l'individu dans Tranche Horaire Présence | 3 Agenda vacances BiomAccess : Administrateur, **Identification** Photo Enrôleur, Utilisateur Valide Priorité Administrateur Identification 1111  $\overline{152}$ Seuil Sécurité Possibilité d'ajouter la photo Martin Nom de l'individu Prénom  $Fin$ 29/03/2005 - Au 31/12/2099  $\overline{\phantom{a}}$ Valide du Regroupement 37 avenue du Général Leclerc Adresse G1-Direction ۳ Complément **Rétablir les Droits** 75012 PARIS CP-Ville Empreint Tél Bureau 01 45 18 63 52 Poste 露 Forcer l'enrôlement 06 25 86 96 36 Tél Perso  $\sim$ Envoyer l'empreinte vers les lecteurs Mémo  $\mathcal{F}$ Interdiction automatique d'accès aux K−  $\sim$ individus en fin de droits  $n<sub>k</sub>$ Eermer Appliquer Aide

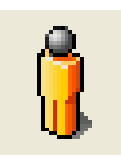

### Les accès

**Autorisations d'accès suivant les portes** 

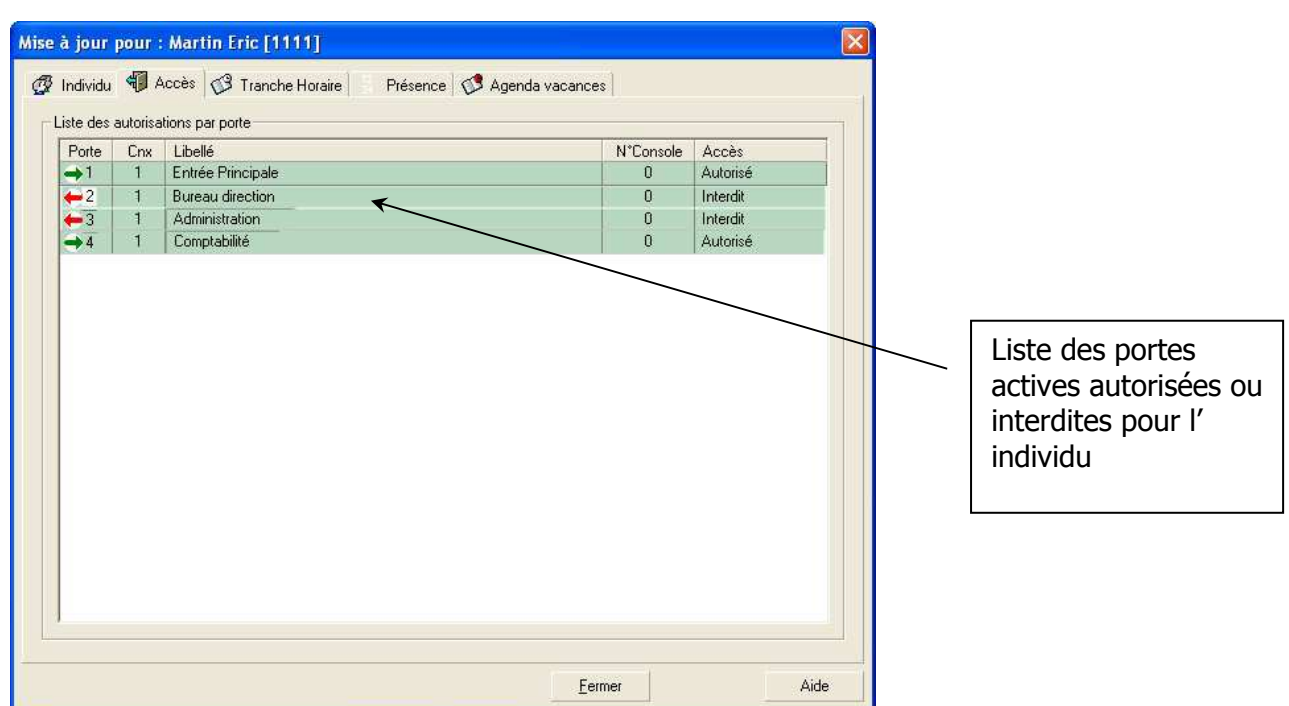

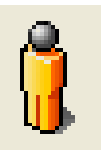

## Les tranches horaire

**Autorisations d'accès définies par les plages horaires**

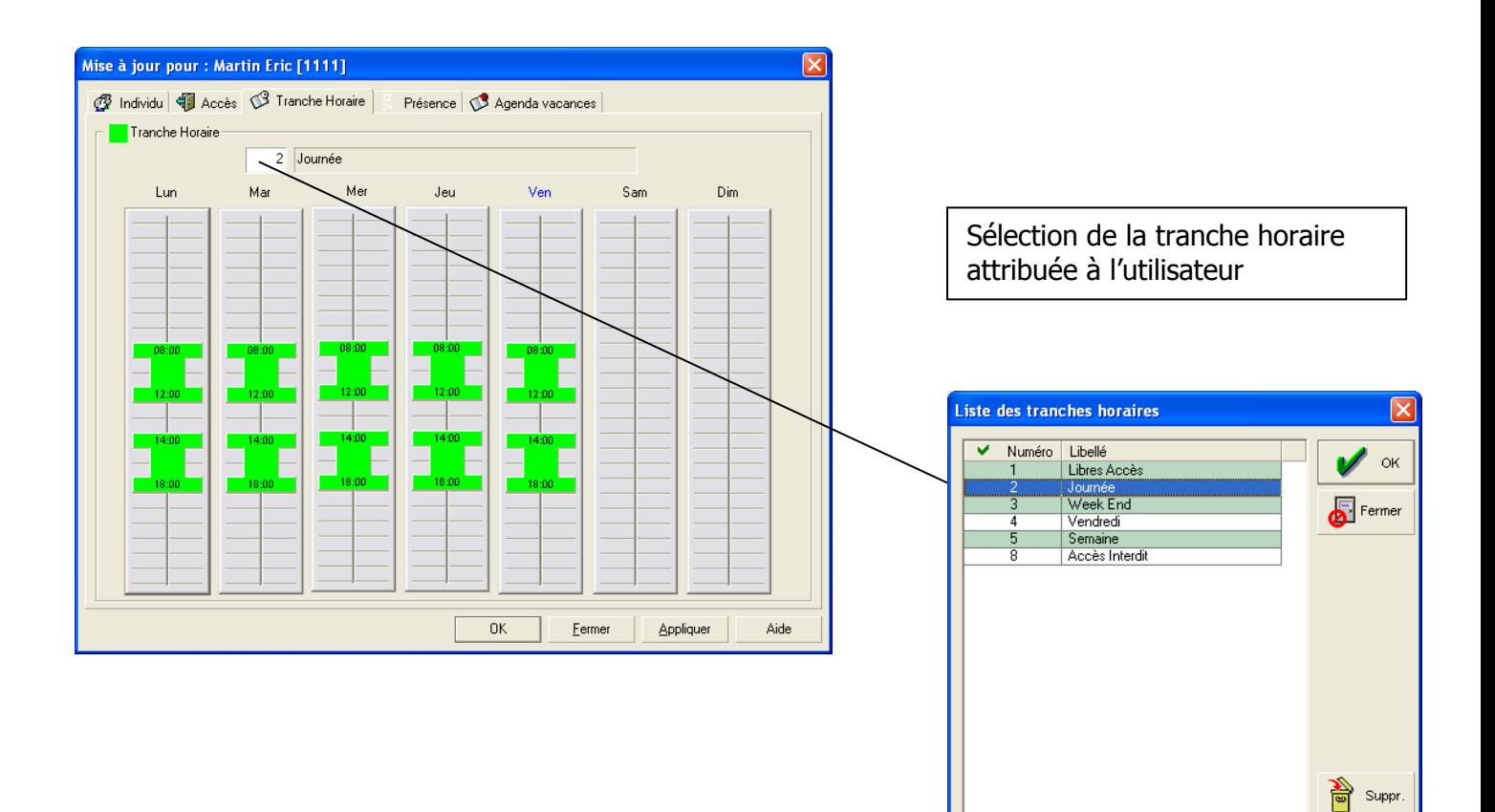

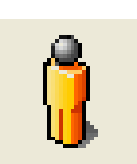

## La gestion de présence

**Réglage du temps théorique hebdomadaire et mensuel par individu. Utilisé pour la gestion de présence**

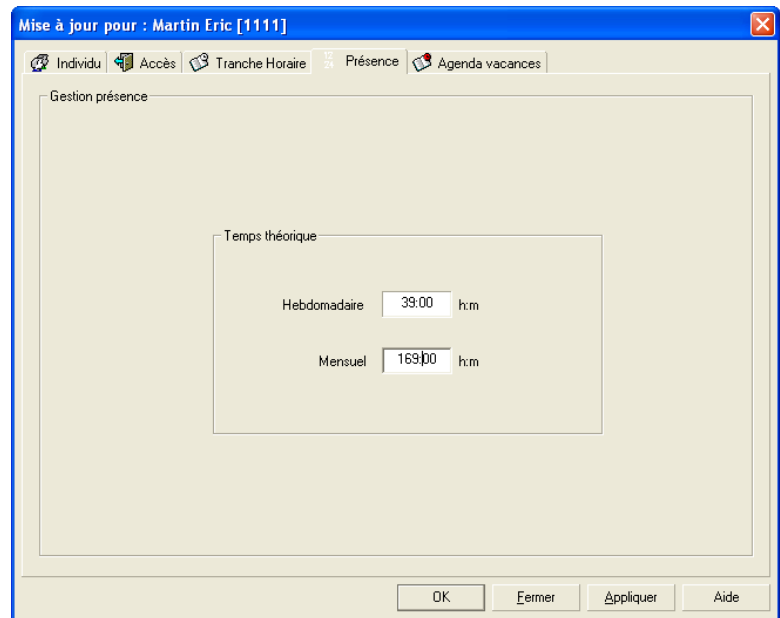

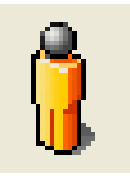

## L'agenda vacances

**Autorisations générales d'accès définies pour l'individu** 

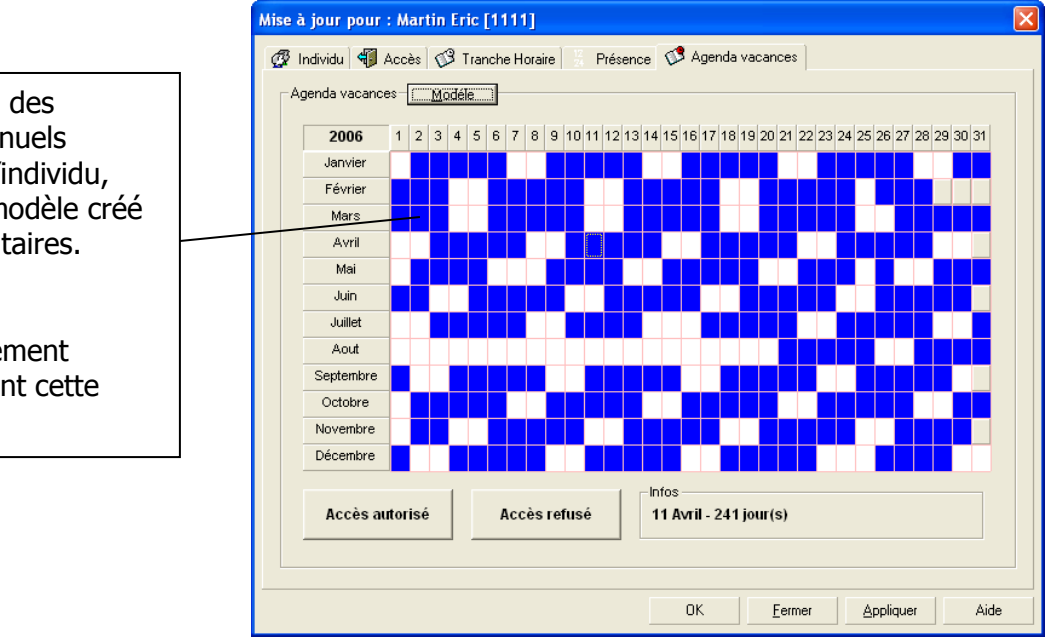

Visualisation des vacances annuels attribués à l'individu, suivant un modèle créé dans les utilitaires.

L'accès est automatiquement interdit durant cette période.

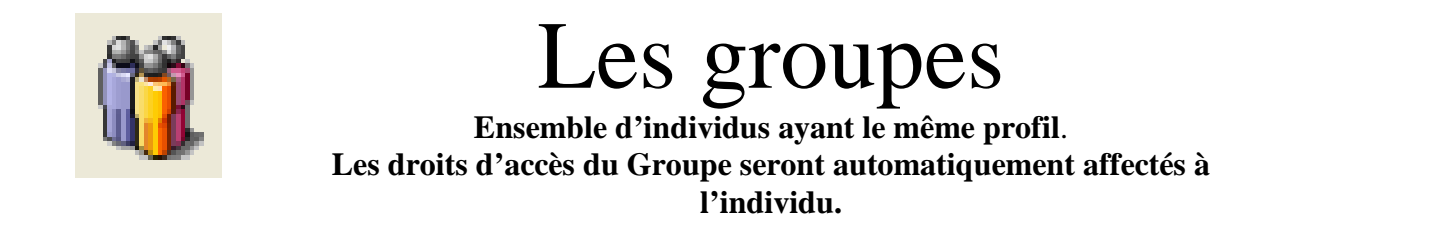

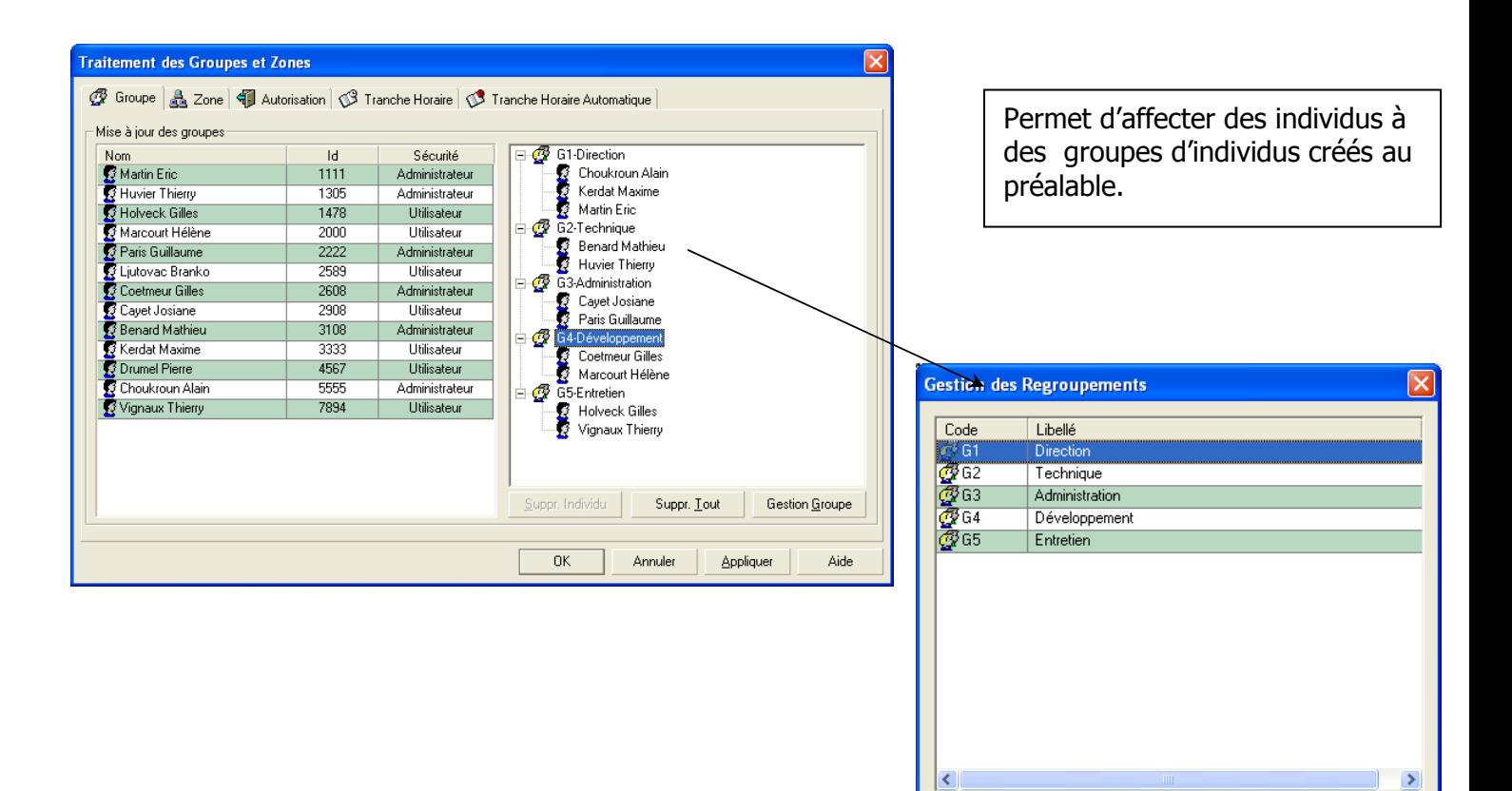

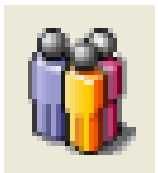

#### Les zones

G1

Direction

 $\mathbf{R}$ 

#### **Permet de regrouper des ensembles de portes qui seront affectés à des groupes ou des individus**

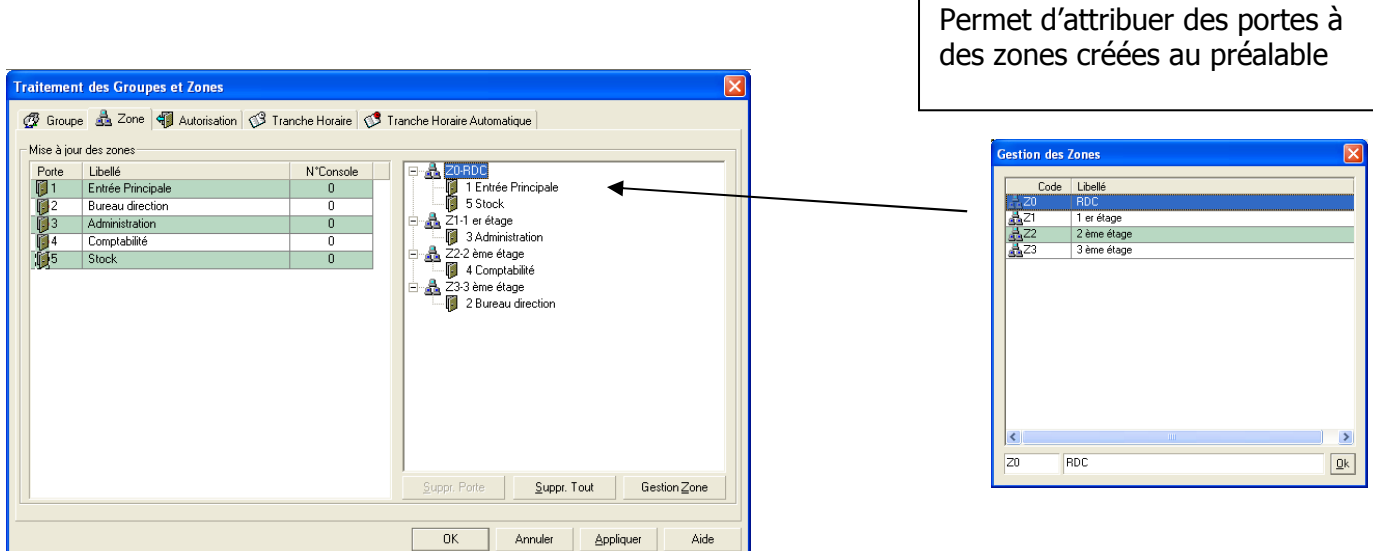

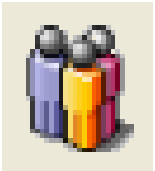

### Les autorisations

**Affectation des droits d'accès aux zones ou portes à des groupes** 

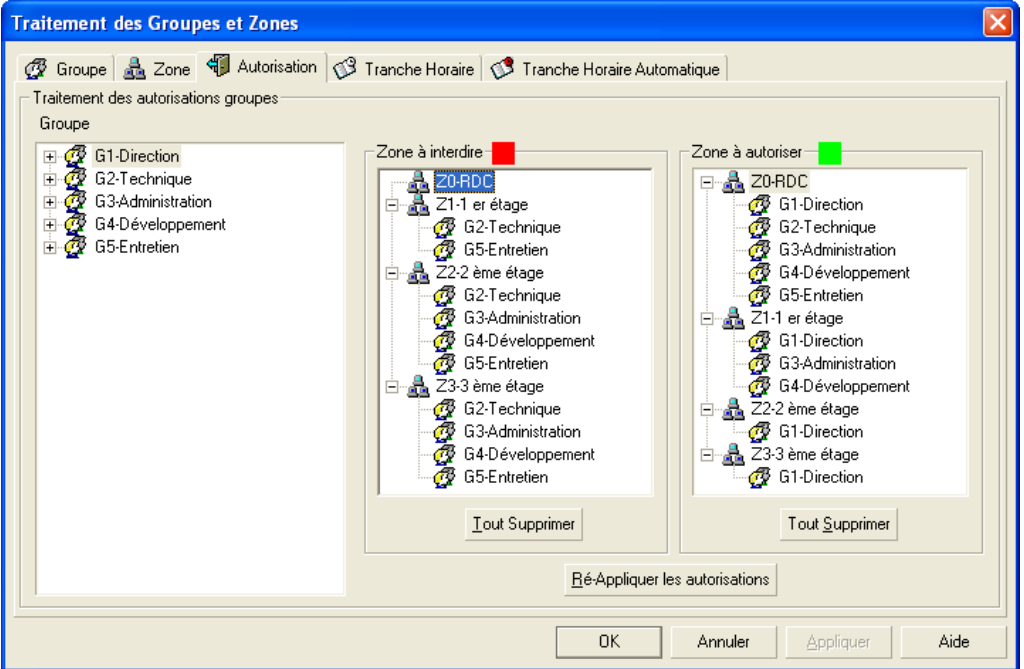

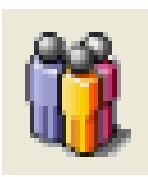

### Les tranches horaires

**Affectation des droits d'accès en termes de calendrier et d'horaires à des groupes**

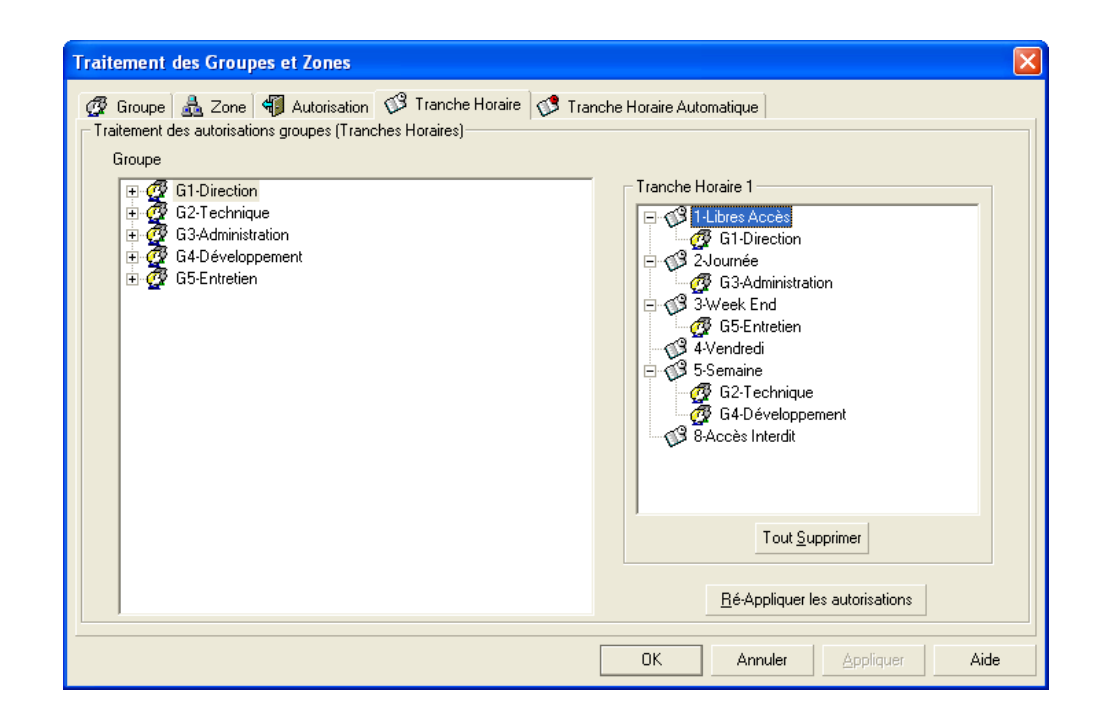

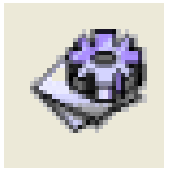

# Les tranches horaires

**Gestion graphique des tranches horaires permettant de créer des calendriers spécifiques par service**

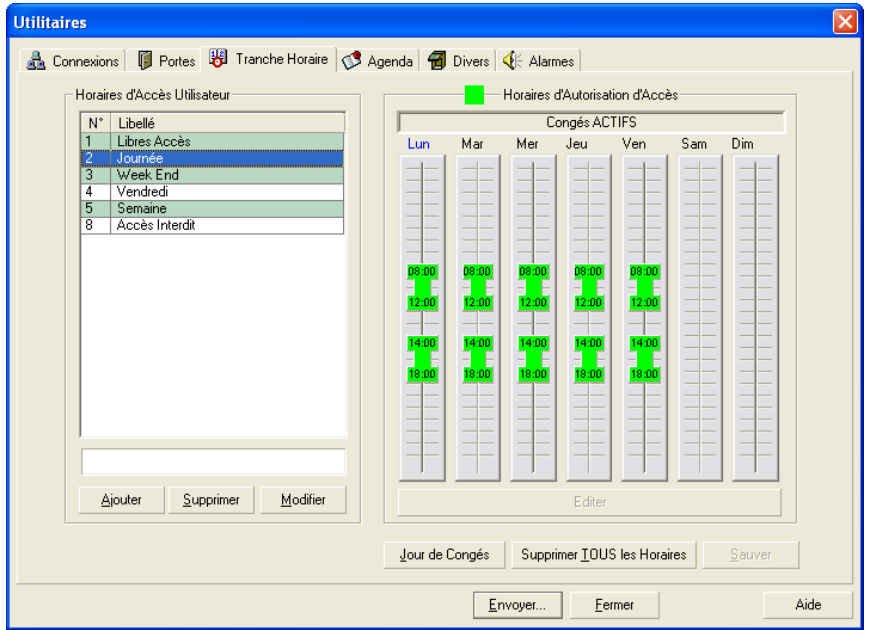

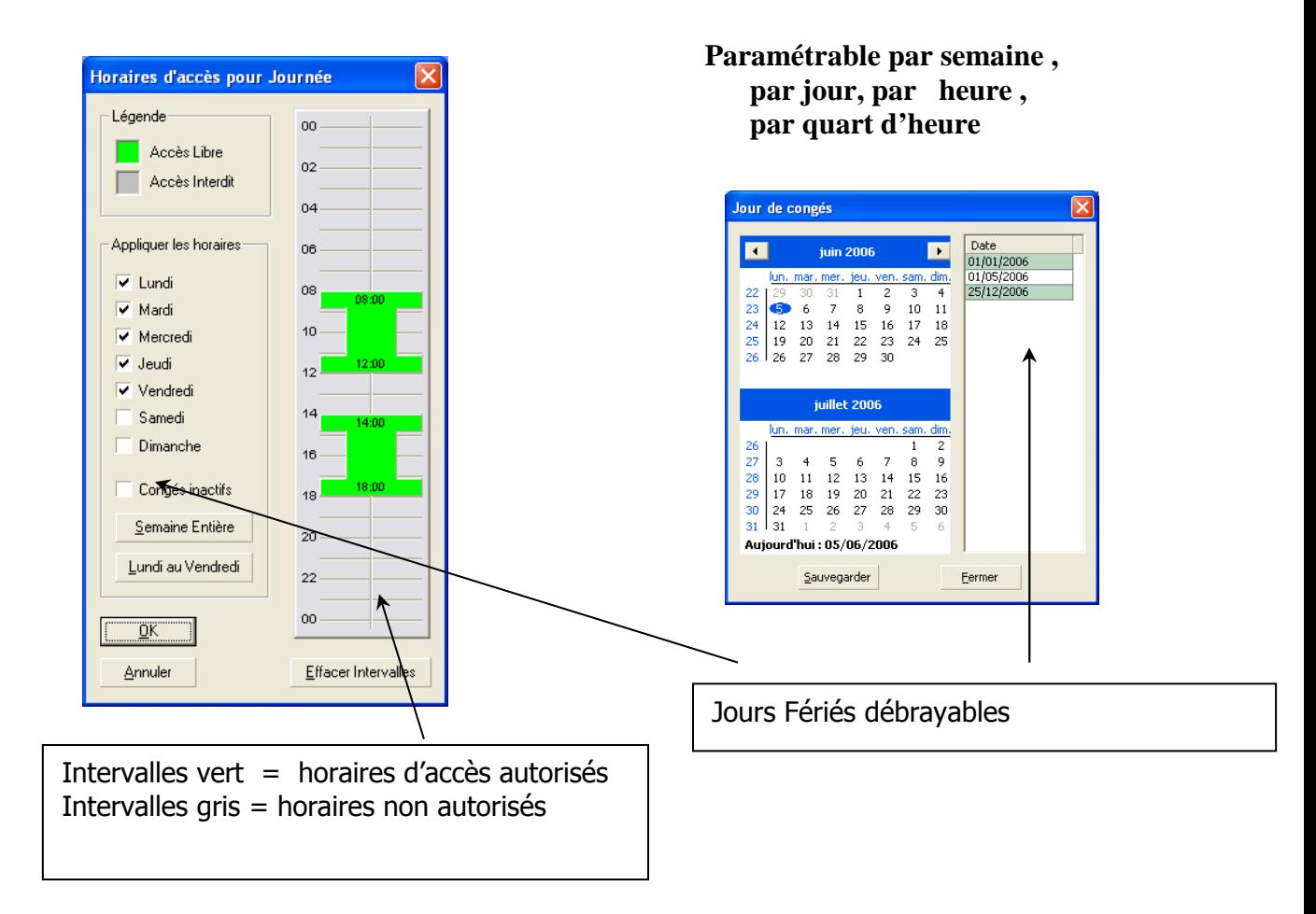

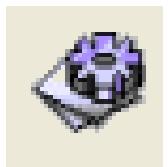

Possibilité de créer plusieurs agendas types en fonction des services ( Direction ,

## L'agenda

**Agenda annuel type des accès autorisés et interdits**

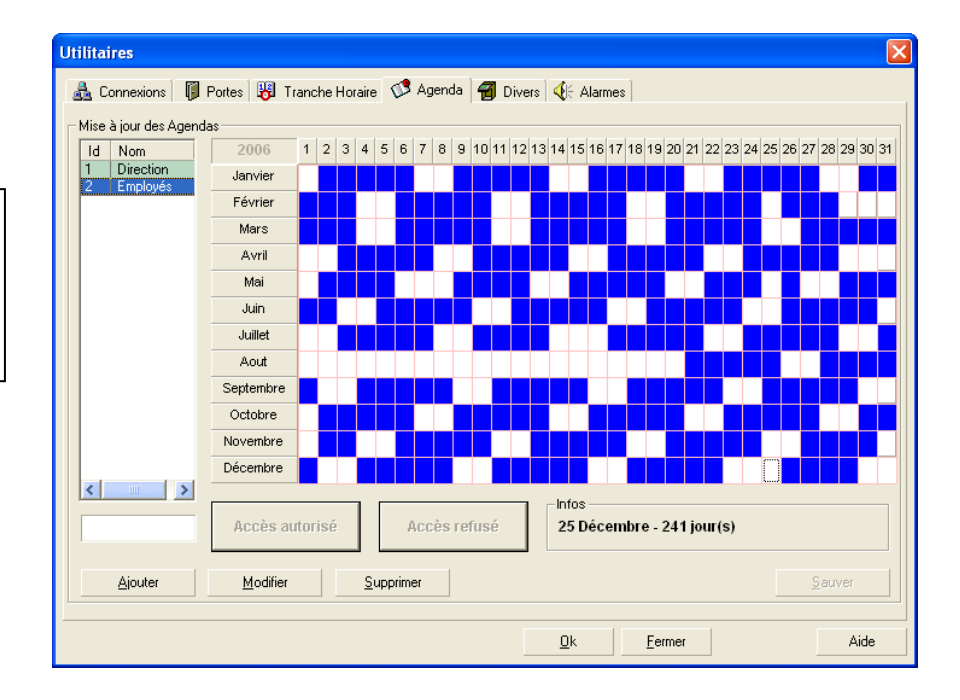

Paramétrage des alarmes pour

sonores dans la

indications visuelles et

fenêtre de surveillance

Employés …. )

### Les alarmes

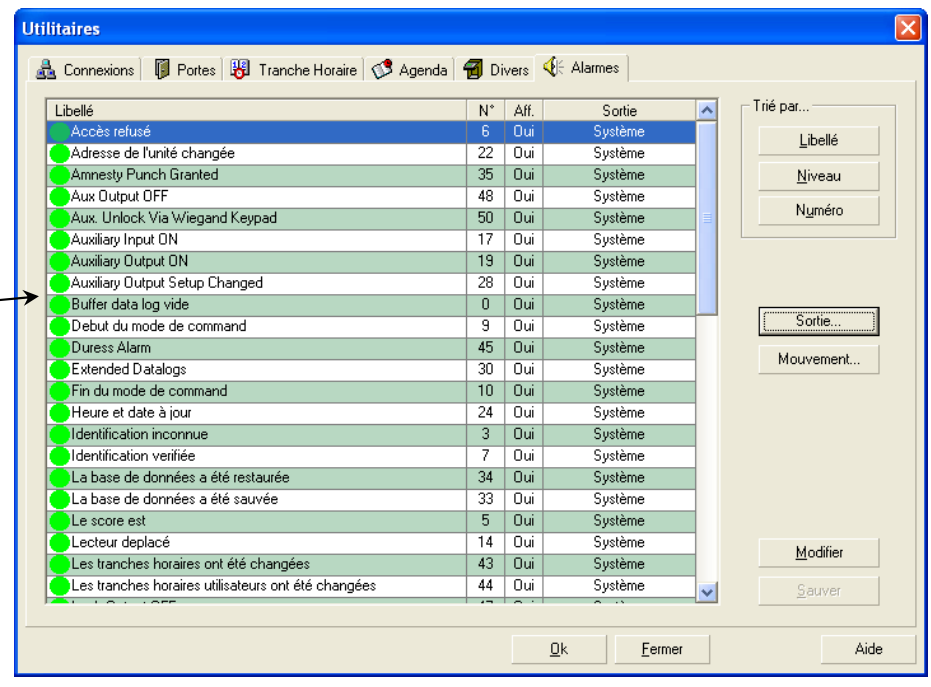

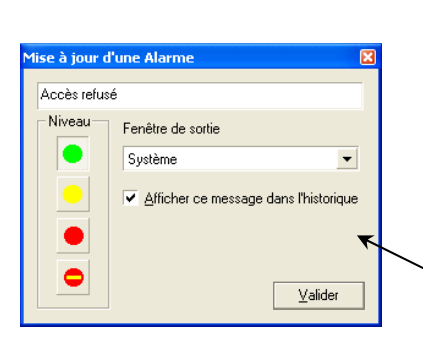

Modifie l'importance de l'alarme sélectionnée. Quatre niveaux d'importance sont possibles : Normale, Faible, Moyenne et Haute Importance

## La surveillance

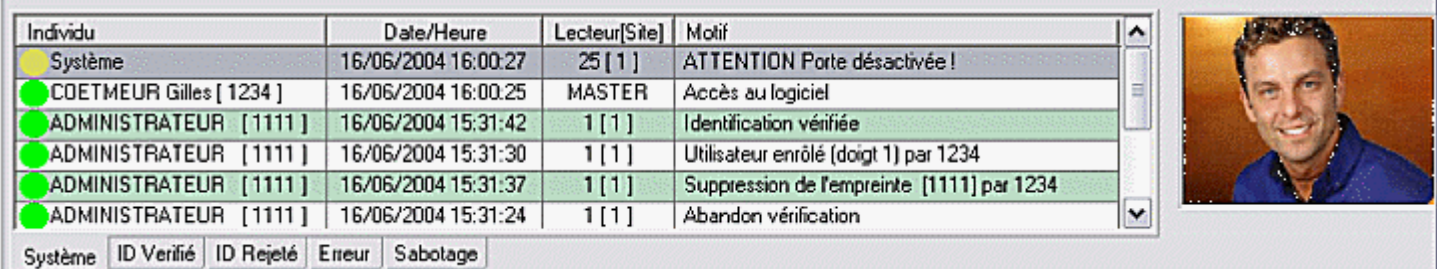

Cette fenêtre affiche TOUS les messages provenant des lecteurs biométriques connectés et actifs. Chaque message est associé à un niveau d'alarme. Les différents niveaux d'alarme peuvent être paramétrés selon leur importance.

Lorsque qu'une alarme d'importance HAUTE est affichée, une alarme sonore se déclenche.

Un double clic sur une ligne dans la fenêtre de surveillance ouvrira automatiquement la fiche de l'individu.

Un double clic sur une ligne alarme caméra ouvrira la fenêtre historique image caméra.

Il est en effet possible de coupler les lecteurs biométriques à des caméras IP (type Axis ). Lors d'une tentative d'intrusion (alarme ) ou d'une entrée sous contrainte , la séquence vidéo correspondante est automatiquement attachée à l'alarme par BiomAccess.

Un simple clic sur l'alarme permet de visualiser la séquence vidéo en direct.

### Recherche multi-critères

**Recherche Multi-critères sur toutes les zones (par individu, par plage horaire, par porte…) permettant de visualiser ou d'éditer les événements correspondant aux critères indiqués** 

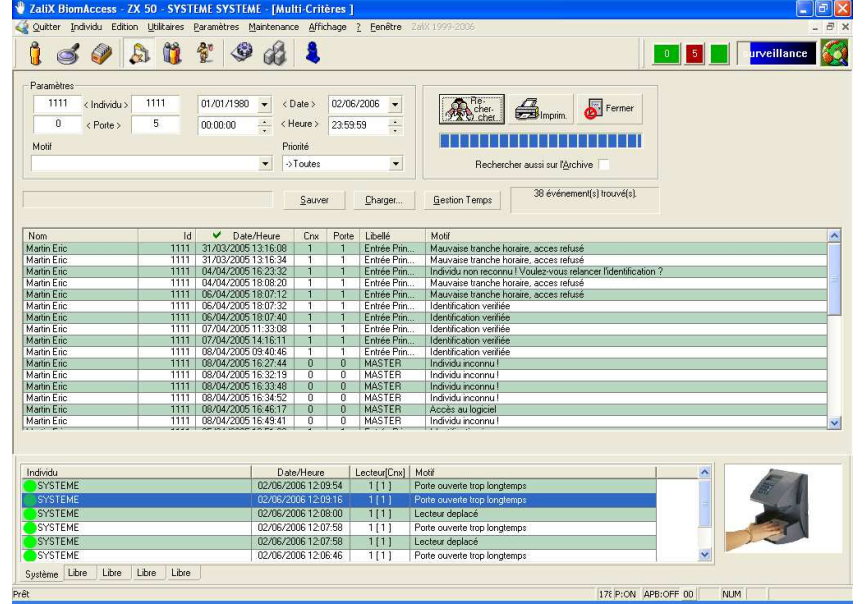

Recherche d'information dans la base de données: Par individu , par porte , par date, par heure , par motif

Impression , sauvegarde et envoi vers logiciel de gestion de temps

## Historique des transactions

**Une recherche directe sur un individu permet de visualiser immédiatement son itinéraire. Possibilité d'authentifier la dernière personne à avoir pénétré dans un local protégé.** 

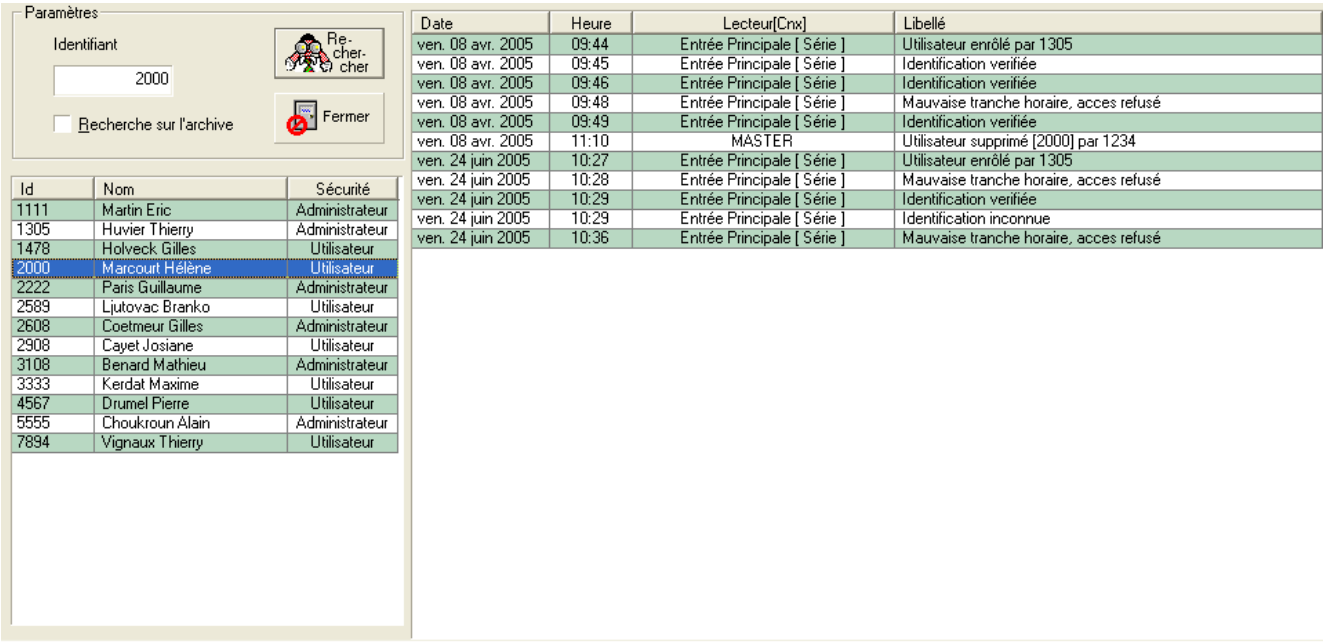

**- Recherche des événements par individu dans la base active - Possibilité de recherche dans l'archive**

### Ouverture à distance

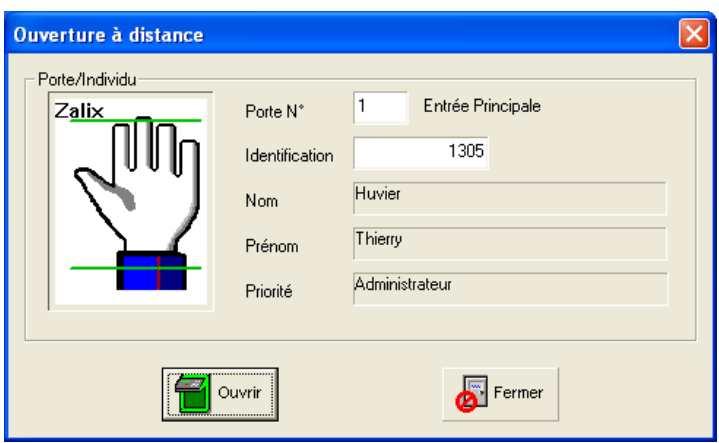

Permet d'ouvrir une porte par un utilisateur non autorisé . Sous la responsabilité de l'administrateur qui a démarré BiomAccess

## Pointages manuels

**En Gestion de Présence**

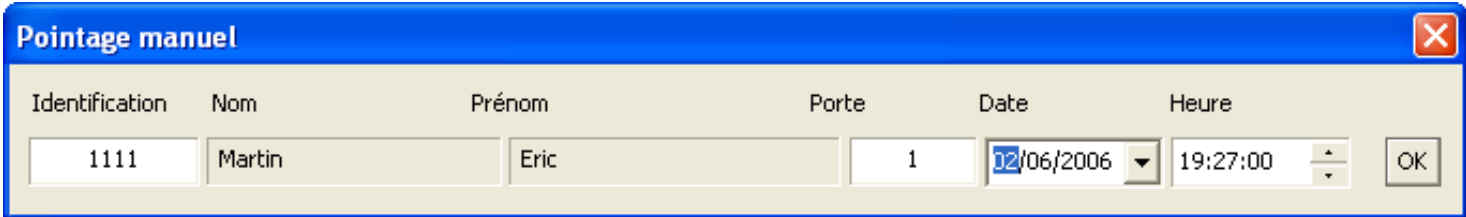

**L'administrateur autorisé peut pointer manuellement un individu qui a oublié de s'identifier .**

**Il renseignera les zones nécessaires. Cette information ressortira avec indication « pointage manuel » dans la liste des pointages.** 

## Les Editions

Toutes les éditions sont exportables vers d'autres sources de données tels que : XLS, HTML, LOTUS, WORD, ODBC...

## Édition des Fiches Individus

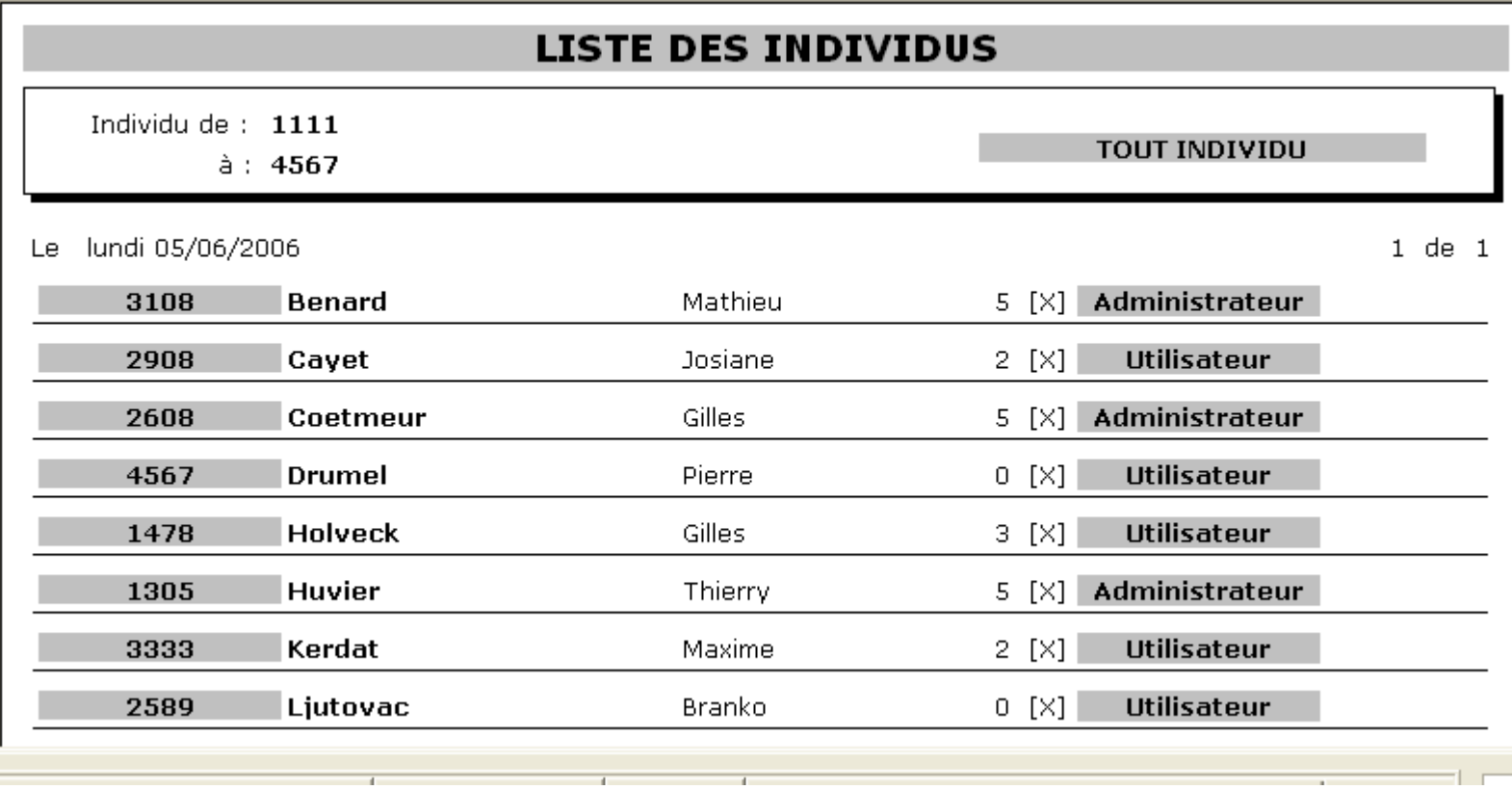

**Edition de liste simple ou détaillée des individus enregistrés dans BiomAccess** 

# Édition des passages

#### **LISTE des PASSAGES**

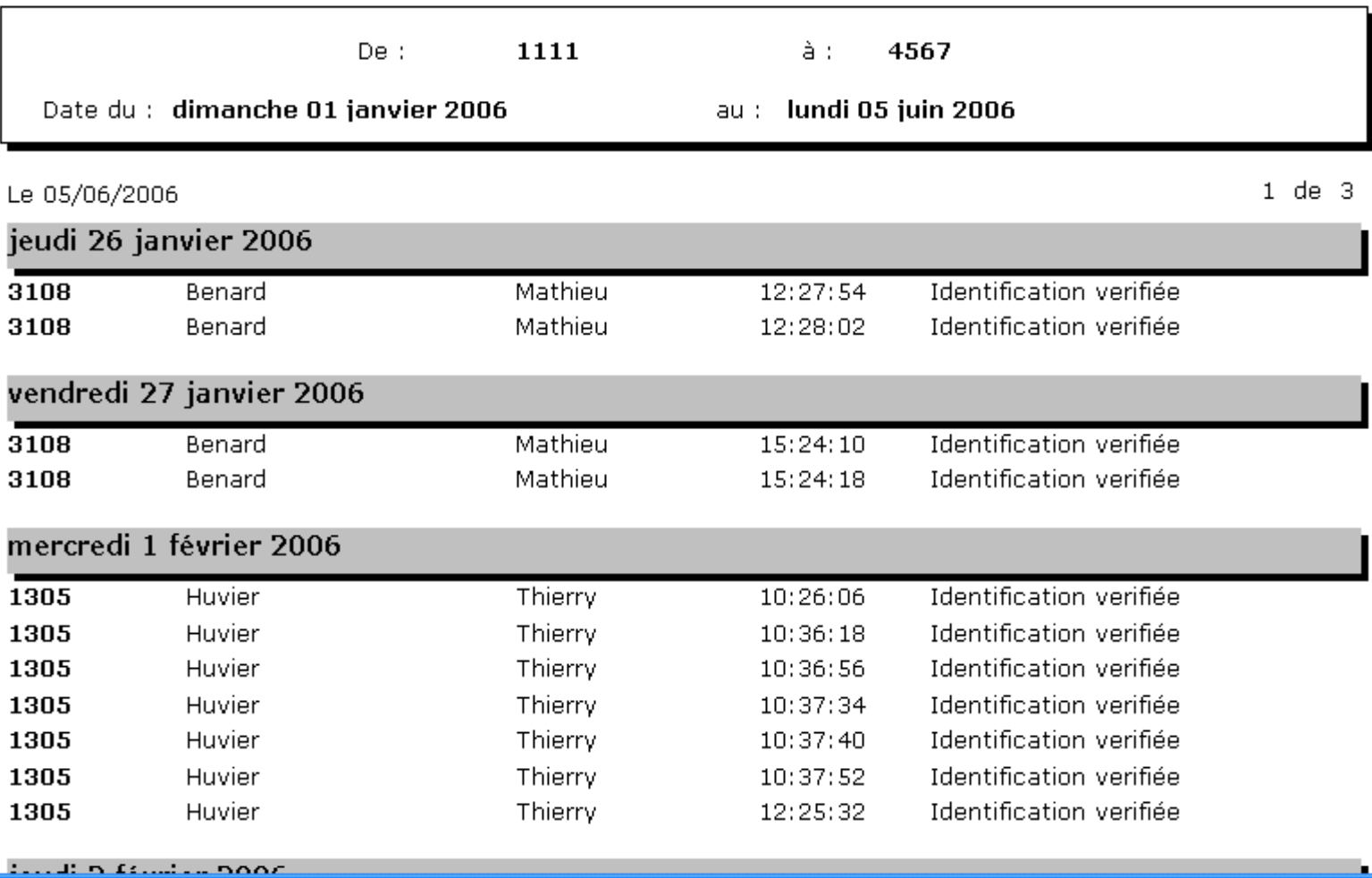

#### **Edition de liste simple ou détaillée des passages d'individus suivant une date de début et une date de fin**

# Édition des pointages

#### **EDITION des POINTAGES**

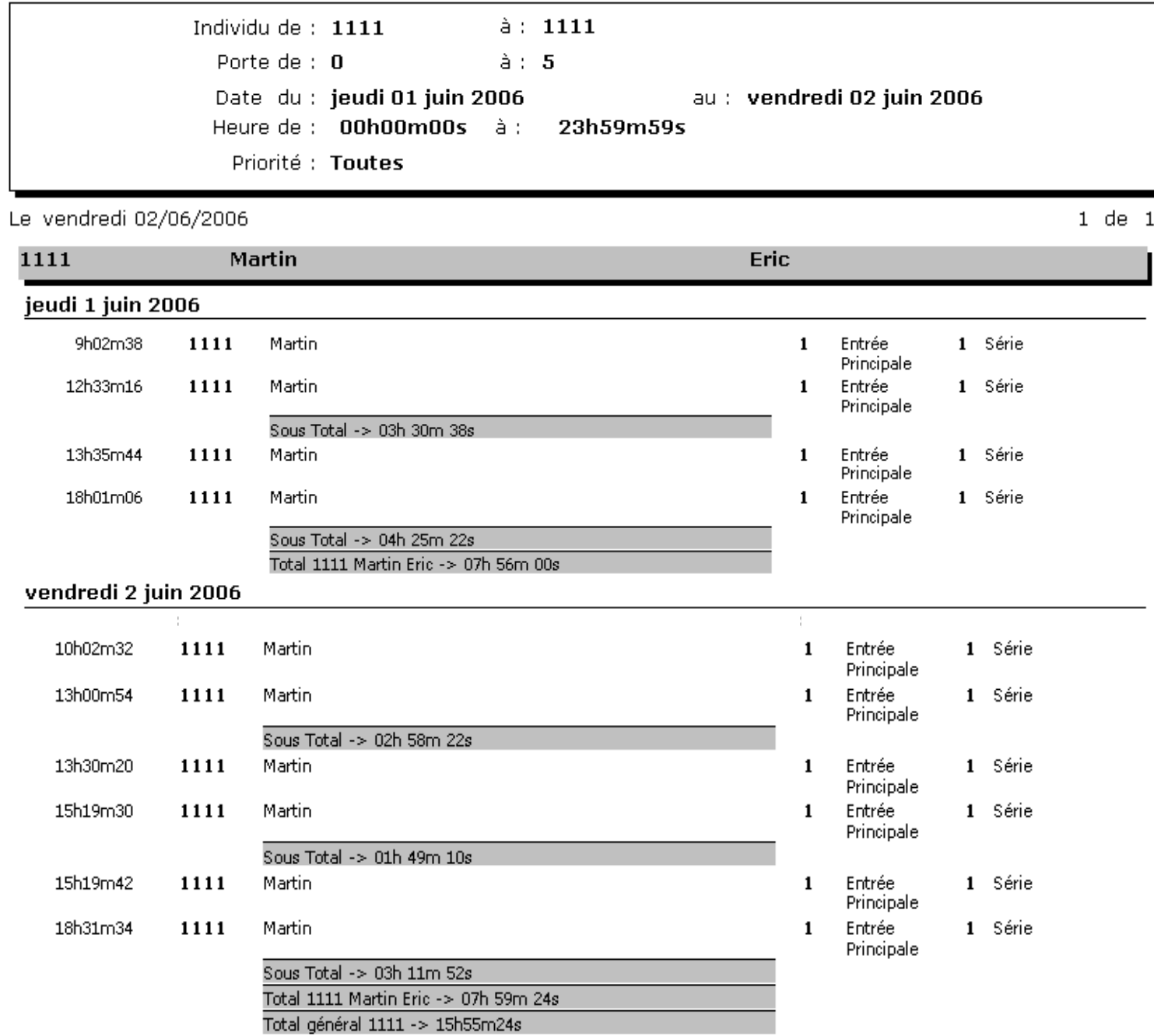

**Cumul des heures entre chaque pointage:** 

- **Sous total par pointages pairs**
- **Total journalier**
- **Total général suivant les dates choisies.**
- **Indication des pointages manquants**

# Édition des pointages mensuels

#### **EDITION des POINTAGES**

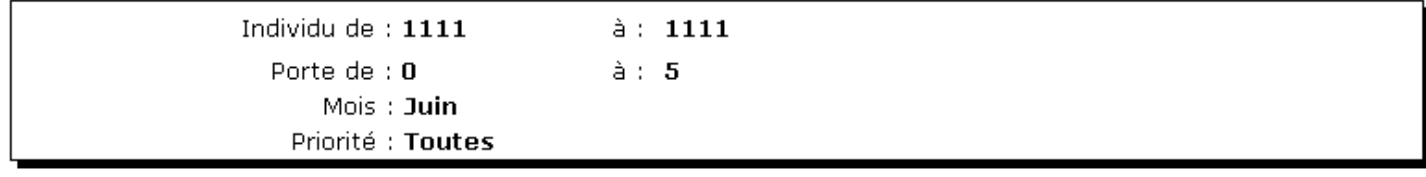

Eric

 $1$  de  $1$ 

Le vendredi 02/06/2006

**Martin** 

I

1111

jeudi 1 juin 2006 9h02m38 1111 Martin  $\mathbf{1}$ Entrée 1 Série Principale 12h33m16 1111 Martin  $\mathbf{1}$ Entrée 1 Série Principale Sous Total -> 03h 30m 38s 13h35m44 1111 Martin 1 Entrée  $\mathbf{1}$ Série Principale 18h01m06 1111 Martin Entrée 1 Série  $\mathbf{1}$ Principale Sous Total -> 04h 25m 22s Total 1111 Martin Eric -> 07h 56m 00s vendredi 2 juin 2006 10h02m32 1111 Martin  $\mathbf 1$ Entrée 1 Série Principale 13h00m54 1111 Martin Entrée 1 Série  $\mathbf{1}$ Principale Sous Total -> 02h 58m 22s 1111 13b30m20 Martin 1 Série  $\mathbf{1}$ Entrée Principale 15h19m30 1111 Martin Entrée 1 Série  $\mathbf{1}$ Principale Sous Total ->  $01h$  49m  $10s$ 1111 Martin 15h19m42  $\mathbf{1}$ 1 Série Entrée Principale 18h31m34 1111 Martin Entrée  $\mathbf{1}$ 1 Série Principale Sous Total -> 03h 11m 52s Total 1111 Martin Eric -> 07h 59m 24s teures manquantes semaine Total général 1111 -> 15h55m24s eures manquantes

**Cumul des heures mensuels avec indication des heures supplémentaires et manquantes ( hebdomadaires et mensuels ) suivant le temps théorique indiqué par individu**.

# Édition des présences

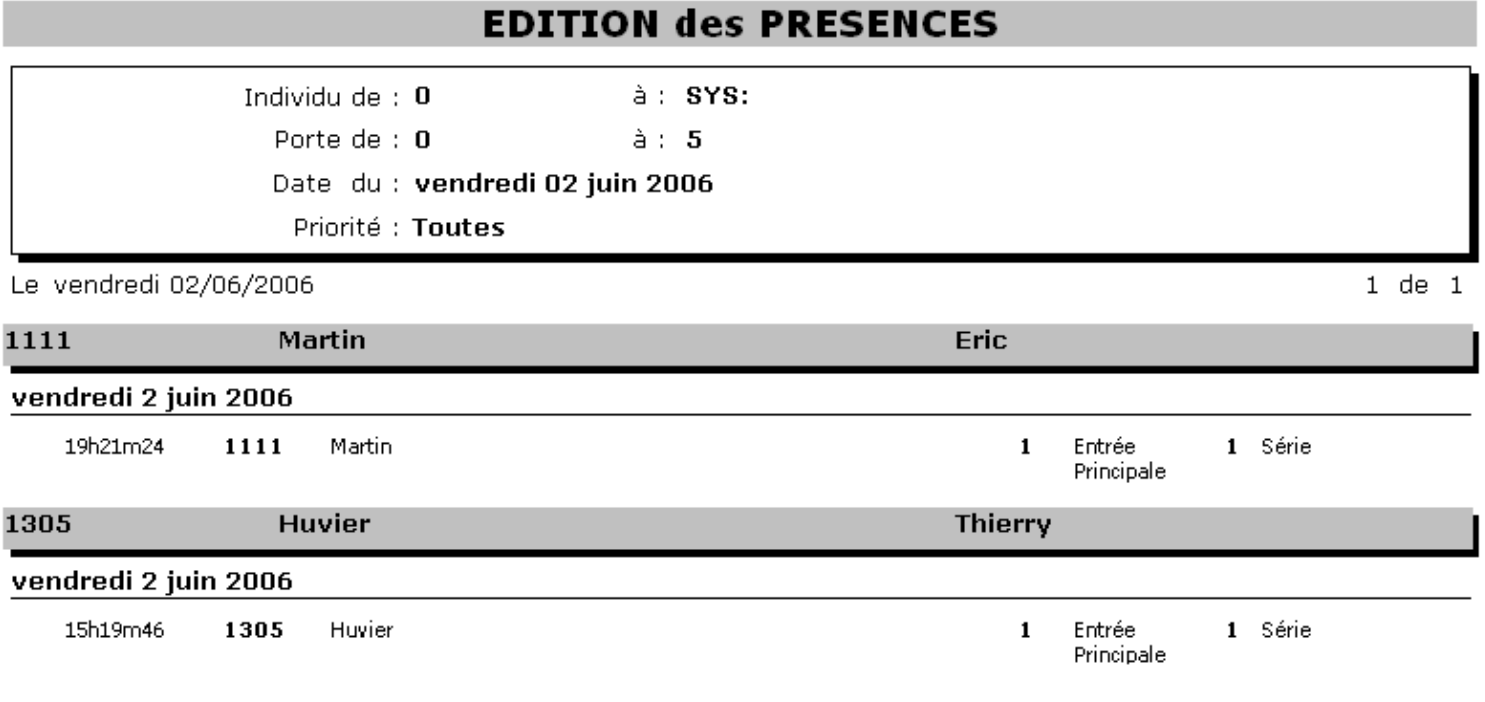

**Permet de vérifier les individus présents dans l'entreprise à une date et heure voulue.**